# 1 The Problem We Are Trying to Solve

## The User's Problem

- have *dedicated* resources *multitasking is Bad for HPC*
- have resources as soon as possible *you need to have your computation done by next week, right?*
- have jobs run unattendedand results delivered back to you *what do you want to do at 4.30AM?*

Here I hope to show you that working in a batch system is not only more trouble for you, it also has definite advantages.

## The Admin's Problem

- minimize resource waste
- promote fair share of resources *a.k.a. «avoid complaints from users»*
- monitor and account for everything

We are not here to learn Resource Management internals. However, having an idea of what is going on may be useful to understand why those Nasty System Administrators are imposing so many limits. . .

# 2 Using the Resource Manager

### The Resource Manager

At the core of a batch system there is a RM that:

- accepts *job submissions* from users
- tracks resource usage
- delivers jobs to *execution* nodes
- informs users about job status

## The TORQUE Resource Manager

The Terascale Open-source Resource and QUEue manager is deployed as

- a *server component* (pbs\_server) on the masternode
- an *execution mini-server* (pbs\_mom) on each execution node

There is also a *scheduler component*, but we will use the Maui Scheduler instead – more on this later

Job scheduling can be as simple as a straight FIFO, but the use of an advanced scheduler allows much greater flexibility and better resource usage.

## Jobs

## A Job's Life

- 1. a *job* is a shell script that contains a description of the *resources* needed and the command you want to execute
- 2. you *submit* the job to the batch system
- 3. the batch system sends the job to an *execution queue* where it is executed without human intervention
- 4. job results are then delivered back to you

### Job Must Be a Shell Script

A *job script* contains a description of the *resources* you request and all the commands your job needs to perform.

Resource description always comes at the beginning of the script and is identified by the #PBS mark.

```
#!/bin/sh
#PBS -l walltime=1:00:00
#PBS -l nodes=1:ppn=2
#PBS -N MyTestJob
do_something_useful && \
  do_more || \
  do_something_else
exit $?
```
The «do something» part of the job script can be fairly complex. You may want to copy your data from some shared storage to local filesystems (if available) for better performance, set up the execution environment, initialize the parallel environment and copy back your results at job completion.

When jobs go bad and nobody can understand why (no output files, no errors reported by the RM), it is especially useful to propagate exit codes and terminate the job with a meanungful exit code. This is what \$? was made for.

### Job Submission

Jobs are submitted to the batch system by means of the qsub command, as in

```
qsub job.sh
```
But you can also add resource description directly on the command line:

## **qsub -l nodes=4:ppn=4 job.sh**

This is especially useful when you are experimenting with subtle variations of a job submission.

### **Queues**

Batch systems are usually configured with multiple *queues*.

Each queue can be configured to accept job from a certain group of users, or within specified resource limits, or simply on request from the user.

*Be sure to select the right queue for your jobs.*

Queue selection is performed with  $-q$  queuename on the qsub command line or with  $#PBS -q$  queuename in the job script.

There can be routing queues and execution queues, and the admin can restrict «direct» access to routing queues only; your job is then routed to some execution queue by the RM.

#### Simple Resource Specification -<br>nodes=n request *n* execution nodes

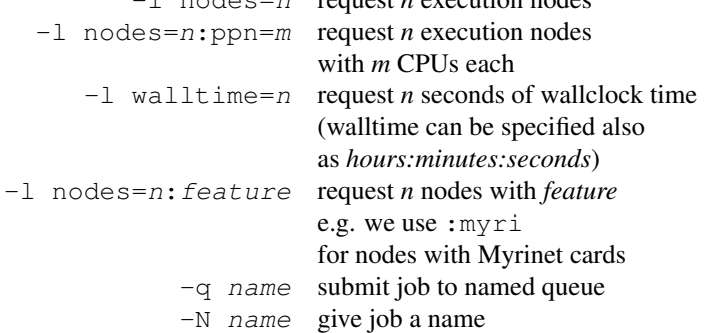

### Interactive Jobs

If resources are available right now you can run *interactive* jobs with  $qsub$  -I

In an interactive job you are given a shell on a computing node and are allowed to execute all your computation interactively, possibly on several nodes.

**master \$ qsub -I -q smp -l walltime=5:00 -l nodes=1:ppn=2** qsub: job 29506.cerbero.hpc.sissa.it ready **a211 \$**

## 3 Understanding Resource Management

### (No) Access to Computing Nodes

A common configuration on mid-sized to large clusters is:

- no «normal» user access to computing nodes
- access permissions are created on the fly by the RM when (and where) needed for your job to run
- while a job is running you are granted interactive access to nodes allocated to your job
- at job completion access rights are cleared

## Node Access and Resource Limit Enforcement

- access right is granted only to nodes allocated to your job this enforces the limit on the number of nodes you can access and guarantees that no concurrent usage of a resource is possible
- access right is granted only for the walltime allocated to your job when your allocated walltime expires, you are given a short *grace time*, then all your processes on the computing node are *killed*
- you should arrange so that your jobs completes before the walltime limit, or save partial results before the job is killed

## TORQUE Monitoring Commands

## Queue Status **qstat** query queue status **qstat -a** alternate form **qstat -r** show only running jobs **qstat -rn** only running jobs, w/ list of allocated nodes **qstat -i** only idle jobs **qstat -u username** show jobs for named user

## Job Trace

...

**tracejob id** show what happened today to job *id* **tracejob -n d id** search last *d* days

searching the RM logs is a time-consuming operation, don't abuse it!

### **\$ tracejob 29506**

```
Job: 29506.cerbero.hpc.sissa.it
  02/26/2007 10:12:39 S Job Queued at request of cxxx@cerbero [...] job name = STDIN,
queue = em64ts
   ...
```
02/26/2007 10:12:40 S Job Run at request of maui@cerbero

```
02/26/2007 10:19:36 S Exit_status=265 resources_used.cput=00:00:00 resources_used.mem=2940kb
resources_used.vmem=89532kb resources_used.walltime=00:06:51
```
### The Scheduler

The Maui Scheduler prioritizes jobs in the *idle* queue, according to admin-defined policies. The highestpriority job is run as soon as resources are available.

Jobs can be *blocked* if their requirements exceed available resources.

Blocked jobs have an undefined priority.

Job priorities are recomputed at each scheduler iteration, so your job can move up and down the idle queue as an effect of resource usage by other jobs of yours.

TORQUE knows nothing about priorities and blocked jobs, so the output of qstat doesn't tell you much about the effective placement of your job in the idle queue – or outside it.

### Queues as Seen by Maui

**\$ showq**

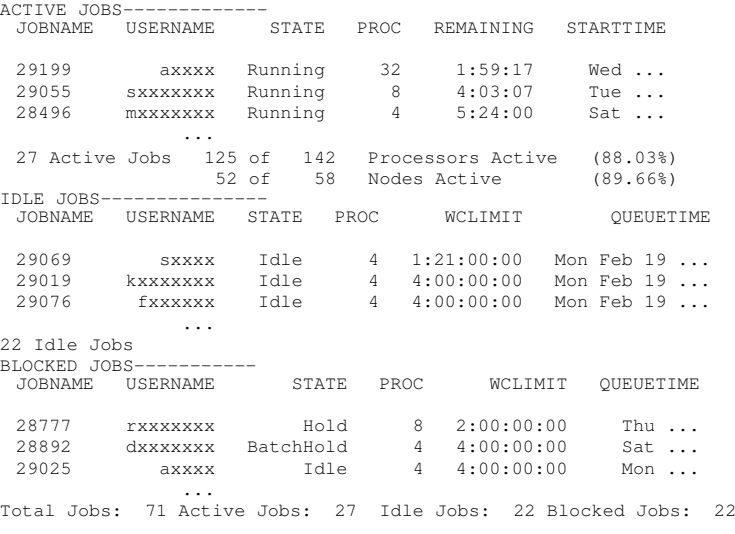

(*usernames obfuscated to protect the guilty)*

#### The Backfill Window

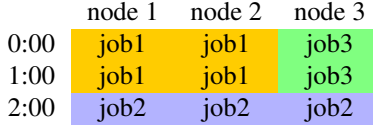

- *job2* cannot run until *job1* is done
- if you submit a *job3* that requires only one node for two hours or less you can run before *job2* !

## Discovering Free Resources

The showbf command queries the scheduler and displays resources that are available for immediate use.

showbf summary of free resources showbf -f myri select only nodes with a given feature showbf -p intel select only nodes in a given partition

### **\$ showbf**

```
backfill window (user: 'cxxx' group: 'bxxx' partition: ALL) Mon Feb 26 13:46:16
5 procs available with no timelimit
$ showbf -f myri
backfill window (user: 'cxxx' group: 'bxxx' partition: ALL) Mon Feb 26 13:49:16
no procs available
$ showbf -p intel
backfill window (user: 'cxxx' group: 'bxxx' partition: intel) Mon Feb 26
13:51:16
partition intel:
4 procs available for 5:30:00
```